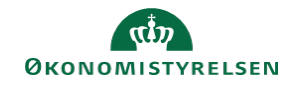

## **CAMPUS Miniguide: Få vist alle gennemførte kurser**

Når en bruger vil se sine gennemførte kurser i Campus, vises der som udgangspunkt kun 12 måneder tilbage. Denne guide viser, hvordan du får vist hele din læringshistorik (alle gennemførte kurser).

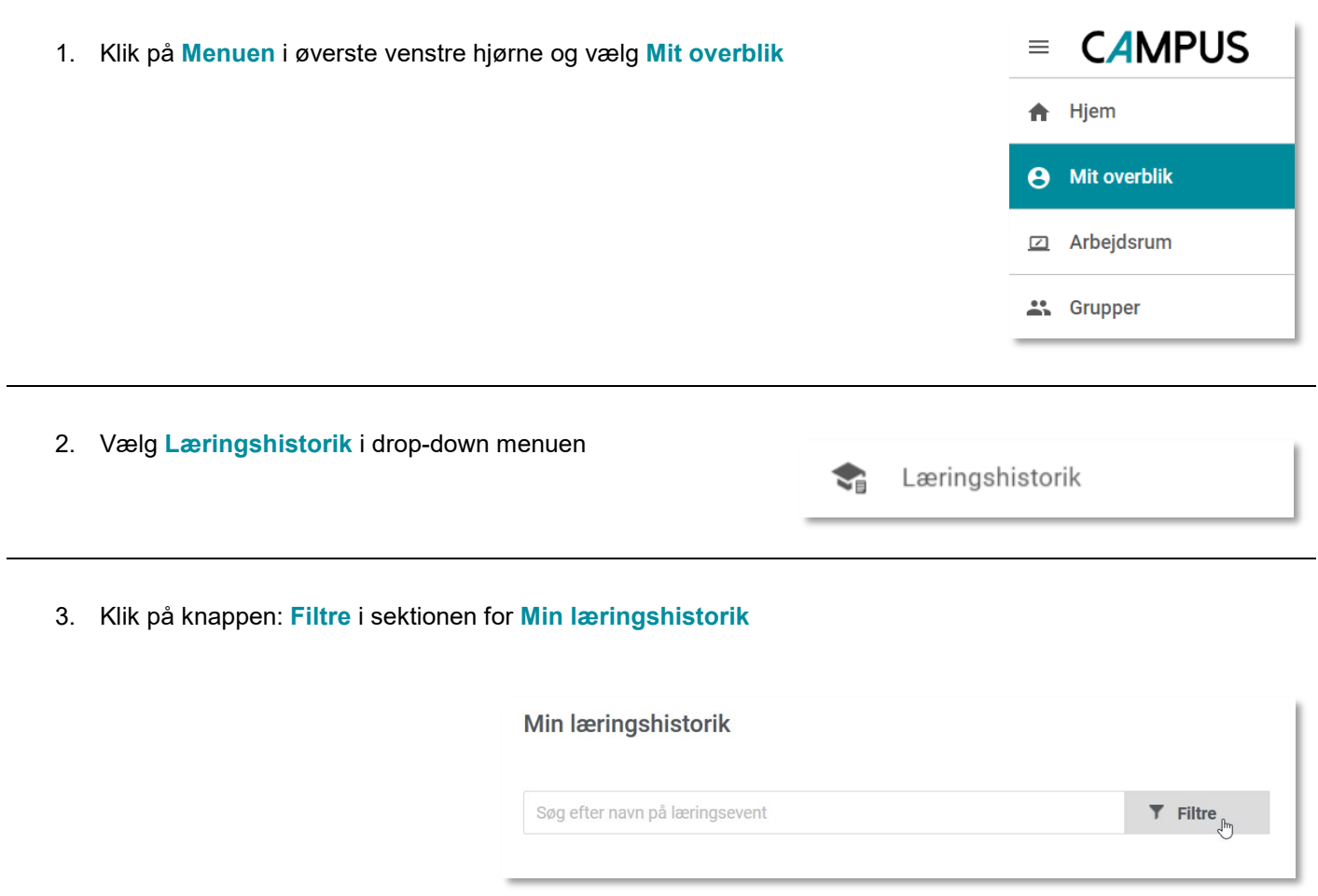

4. Klik på **Pil-knappen** ud for **Dato** filtret, og vælg **Alle** i drop-down menuen

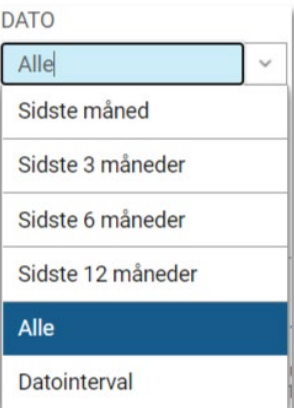

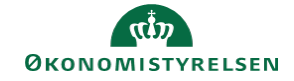

5. Klik på **Anvend filtre** knappen, for at få vist oversigten over alle dine gennemførte kurser

**ANVEND FILTRE**